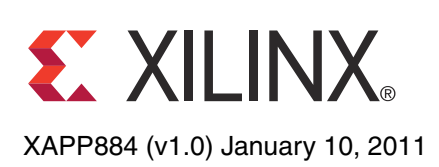

# **An Attribute-Programmable PRBS Generator and Checker**

Author: Daniele Riccardi and Paolo Novellini

**Summary** In serial interconnect technology, it is very common to use pseudorandom binary sequence (PRBS) patterns to test the robustness of links.<sup>(1)</sup> Behind this choice is the fact that every PRBS pattern has a white spectrum in the frequency domain or, alternatively, a delta-shaped auto-correlation function in the time domain. This application note describes a PRBS generator/checker circuit where the generator polynomial, the parallelism level, and the functionality (generator or checker) are programmable via attributes.

> The sections [Circuit Description and Pinout](#page-0-1), [Standard Polynomials, page 2](#page-1-1), and [Design](#page-2-0)  [Example, page 3](#page-2-0) are intended for users who want to know how to use the PRBS generator and checker. The final section, [PRBS Sequences: Theoretical Background, page 5](#page-4-2), is a theoretical background on PRBS sequences, their generators, and how to select them to obtain optimal spectral properties.

# <span id="page-0-1"></span>**Circuit Description and Pinout**

[Table 1](#page-0-0) shows the attributes available to configure the PRBS module, while [Table 2](#page-1-0) specifies the port list. The circuit that generates or checks a PRBS sequence is based on a linear feedback shift register (LFSR). In this application note, the bit sequence is indicated by the term PRBS, and the circuit that generates or checks it is indicated by the term LFSR.

#### <span id="page-0-0"></span>*Table 1:* **PRBS Generator/Checker Attributes**

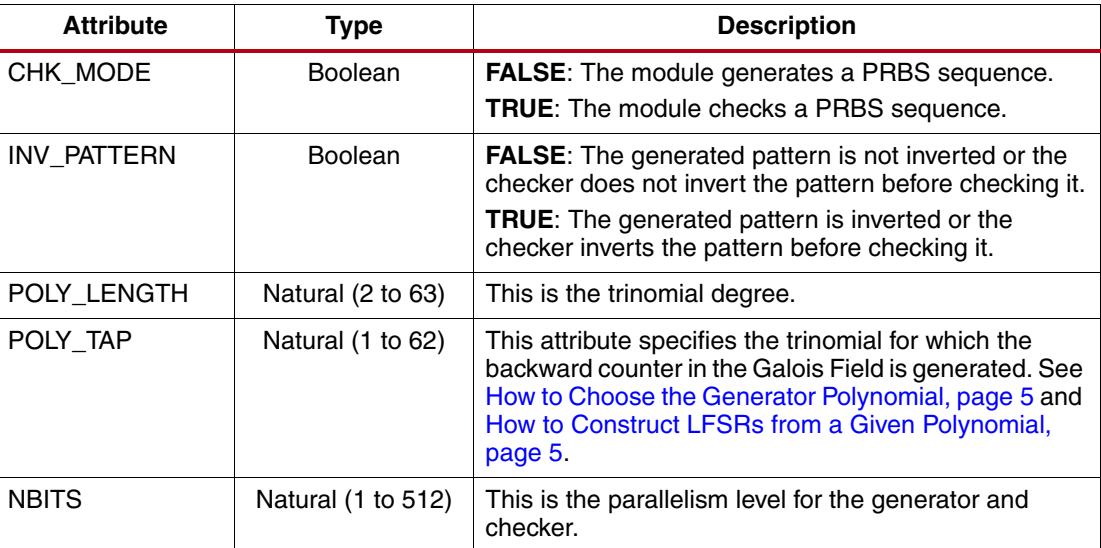

<sup>1.</sup> International Telecommunication Union Telecommunication Standardization Sector (ITU-T) Recommendation O.150 is a good example of this. All ITU-T test patterns are PRBS sequences.

<sup>©</sup> Copyright 2011 Xilinx, Inc. XILINX, the Xilinx logo, Virtex, Spartan, ISE, and other designated brands included herein are trademarks of Xilinx in the United States and other countries. All other trademarks are the property of their respective owners.

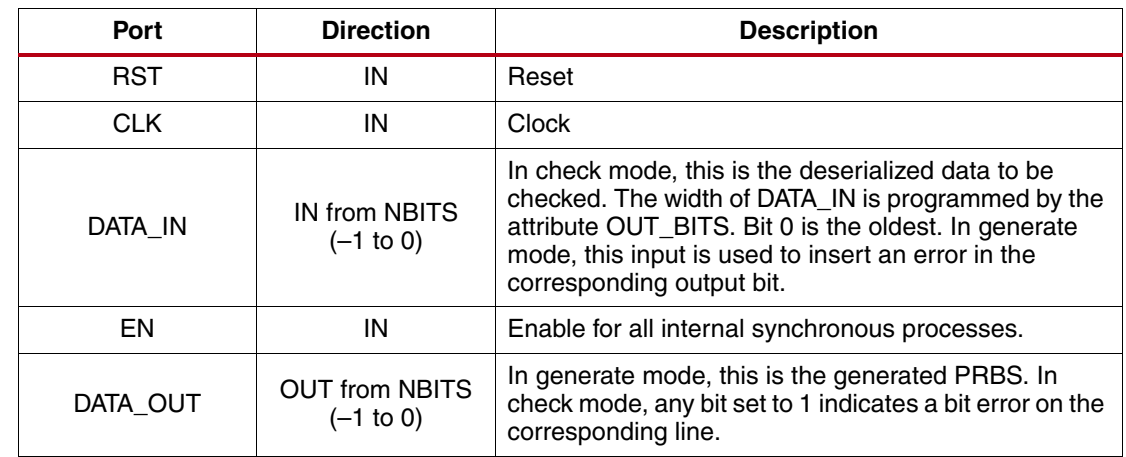

<span id="page-1-0"></span>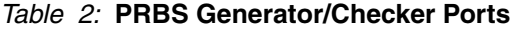

The PRBS module can be configured to be a checker or a generator via the CHK\_MODE attribute. In generate mode, the DATA\_IN port is used to insert an error on the corresponding bit. This means that every bit can be individually inverted before being sent on DATA\_OUT. In check mode, the DATA\_OUT port reveals whether or not an error has occurred. When an error is detected, the corresponding line is set to 1. The OUT\_BITS attribute specifies the parallelism level for both the checker and the generator functionality.

The PRBS module used as a self-synchronizing checker raises roughly three lines for each error inserted on the line. This is a fully synchronous circuit where all processes are controlled by CLK. EN is the enable signal for all internal processes. The convention for bit ordering is:

- In generate mode, the least significant bit is serialized first.
- In check mode, the least significant bit is the oldest received.

This is the same convention used in all Xilinx® transceivers starting with the Virtex®-4 family.

# <span id="page-1-1"></span>**Standard Polynomials**

This section summarizes the most often used PRBS sequences from ITU-T Recommendation O.150. [Table 3](#page-1-2) contains, for each listed polynomial, the PRBS module attribute configuration to generate or check the polynomial. Inversion can be easily set using the INV\_PATTERN attribute.

<span id="page-1-2"></span>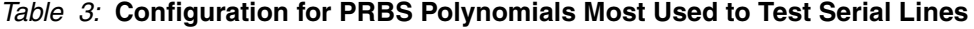

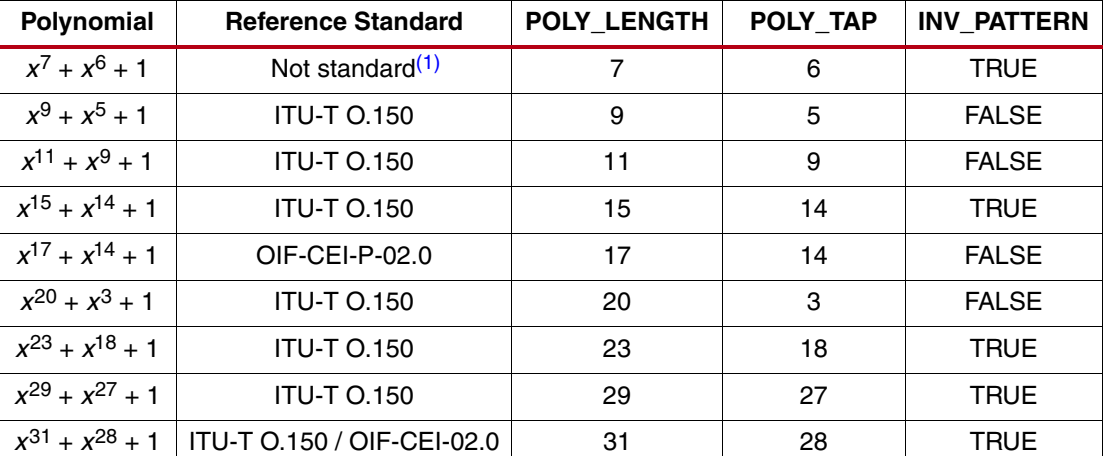

#### **Notes:**

<span id="page-1-3"></span>1. The PRBS7 polynomial is not a telecommunications standard, but it is typically implemented in test equipment because it is very similar to 8B/10B-encoded patterns.

The LFSR implemented by the module is a backward counter in the Galois field defined by the corresponding polynomial in the first column. This is a conventional choice; by using this approach, the POLY\_LENGTH and POLY\_TAP attributes are equal to the maximum and medium degrees in the generator polynomial. The lowest degree is always 1.

<span id="page-2-0"></span>**Design Example** The downloadable archive file xapp884.zip includes the design example and the scripts for simulation and implementation. The directory structure is:

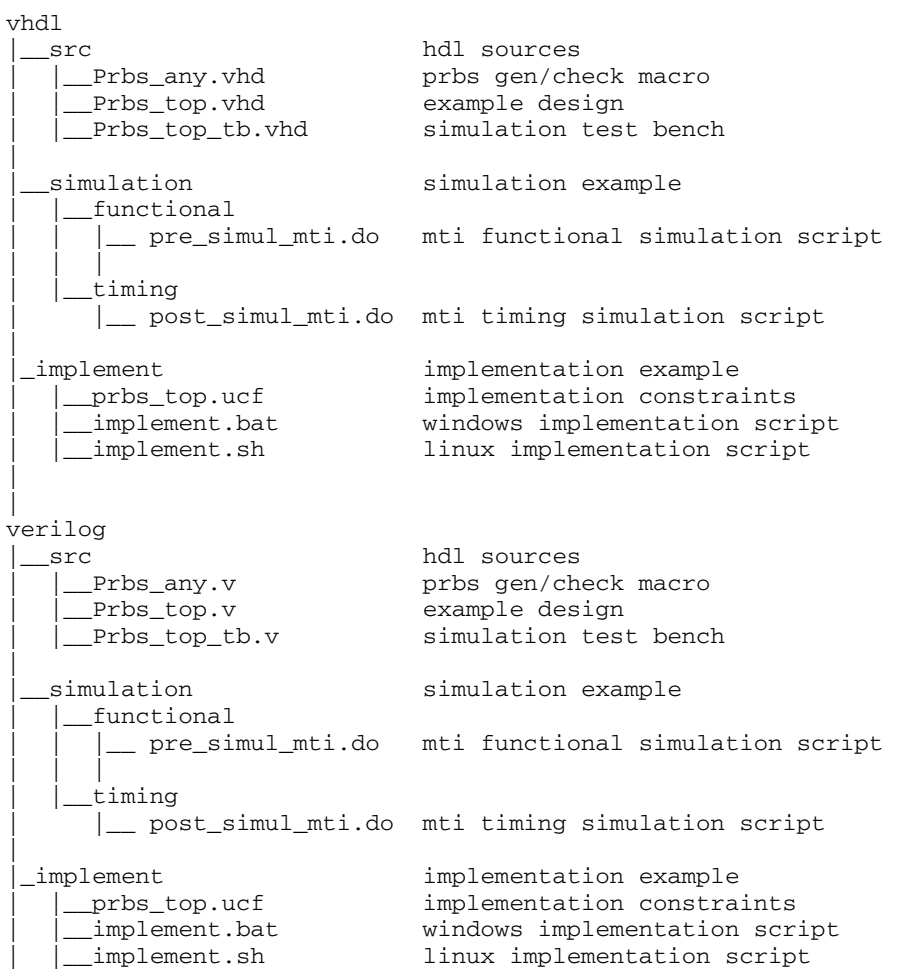

## **Running the Simulation**

In this simulation example, a PRBS generator implements a backward counter in  $GF(2^{23})$  with parallelism 1. The implemented polynomial is the standard  $x^{23} + x^{18} + 1$  from ITU-T O.150. The data stream is sent to two different deserializers, x8 and x9. The deserialized data is then applied to two checkers. The block diagram of the overall simulation is shown in [Figure 1.](#page-3-0)

The example design includes scripts to run the functional or timing simulation. For more details, refer to the readme file supplied with the reference design. The testbench used for the design is shown in [Figure 1.](#page-3-0)

<span id="page-3-0"></span>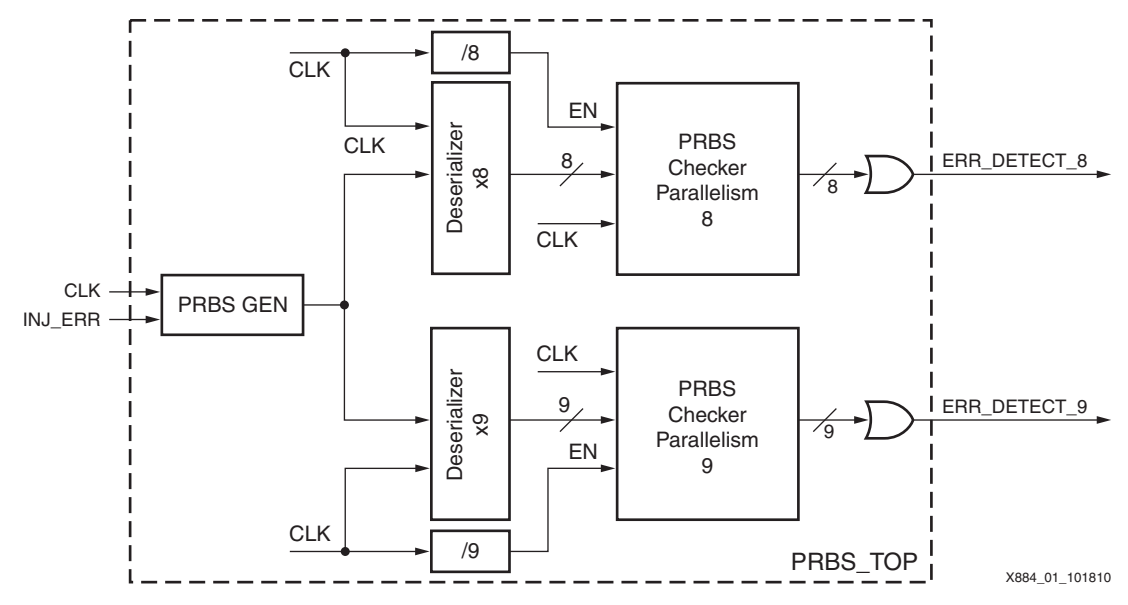

*Figure 1:* **Block Diagram of Testbench for PRBS Generator/Checker**

The results of the simulation are shown in [Figure 2.](#page-3-1) Both checkers confirm that no errors are detected until INJ\_ERR is pulsed.

<span id="page-3-1"></span>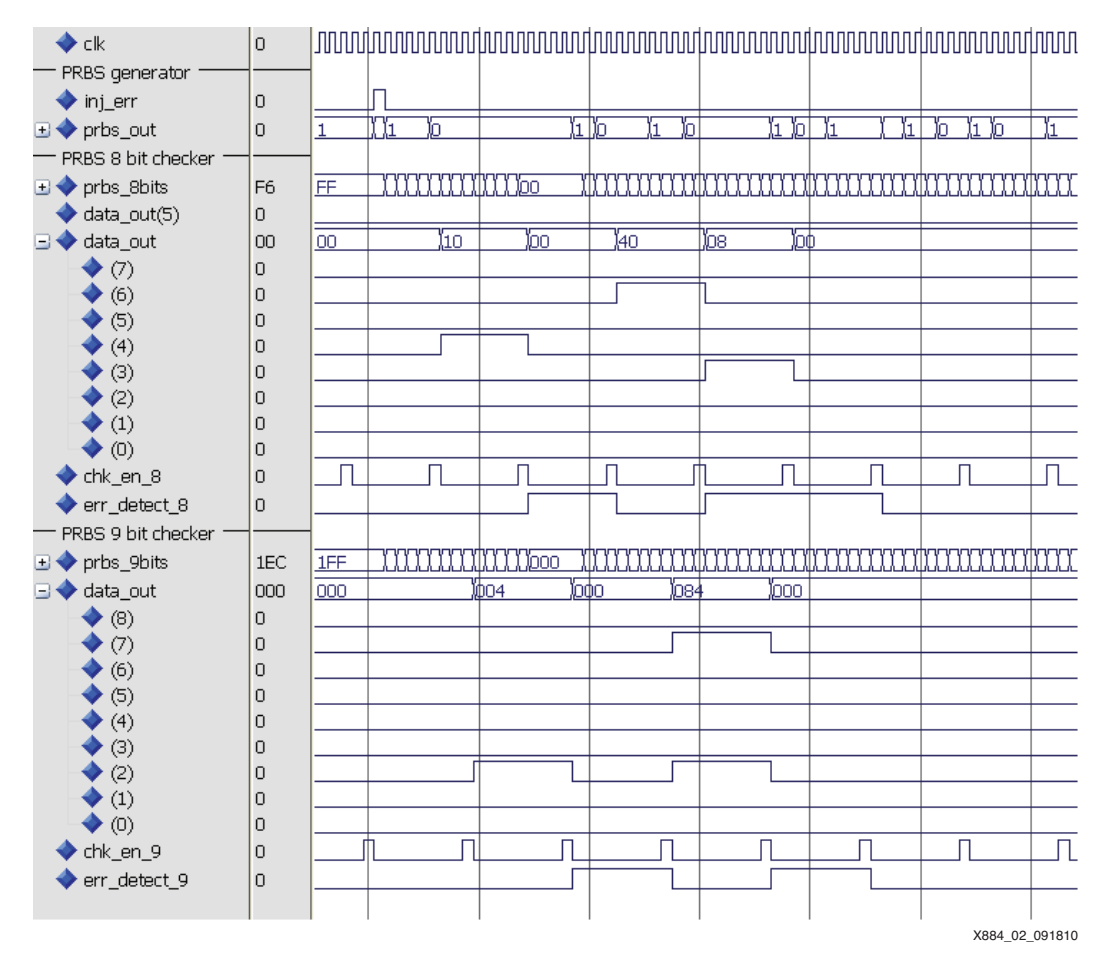

*Figure 2:* **Simulation Results**

At the beginning of the simulation, an error is intentionally injected in the line by pulsing INJ\_ERR. This error is immediately detected, and both err\_detect\_8 and err\_detect\_9 are pulsed by the two independent PRBS checkers. The three blocks instantiated in the simulation testbench in [Figure 1](#page-3-0) (one generator and two checkers) are always the same component, but with a different attribute set.

### **Running the Implementation**

To implement the design example, the appropriate implementation script should be run. To change the target family or size, the part name in the script should be modified before being run. Any Virtex or Spartan® family can be selected.

# <span id="page-4-2"></span>**PRBS Sequences: Theoretical Background**

This section discusses basic finite field theory, explaining how a polynomial is related to its corresponding LFSR implementations and how to select a PRBS of non-standard length with optimal spectral properties. For a PRBS to have good spectral properties, it must have an optimally flat power spectrum in the frequency domain. The user can verify that all these considerations were applied when defining the standard polynomials described in [Standard](#page-1-1)  [Polynomials, page 2](#page-1-1).

## <span id="page-4-0"></span>**How to Choose the Generator Polynomial**

In most cases, a PRBS module is configured with a standard polynomial. To configure the module to generate or check a standard polynomial, see [Standard Polynomials, page 2](#page-1-1).

When a standard polynomial is not well suited to the user's application requirements, or when a polynomial has been defined as a standard subsequent to the publication of this application note, this section can be consulted to learn how to choose a different polynomial.

The term "PRBS" is the sequence that is generated; the term "LFSR" is the circuit that generates or checks the PRBS sequence. Every time a polynomial of degree *m* is selected as a generator, the maximum period length obtainable in terms of PRBS sequence is 2*m* – 1.

However, not all polynomials of degree *m* guarantee that the maximum period length can be reached. Therefore, the designer typically looks for criteria to select a generator that guarantees a maximum-length PRBS output. In finite field theory, this is guaranteed by selecting a polynomial that is primitive.

*Note:* For a definition of "primitive polynomial" and an introduction to finite field theory, refer to *Error Control Coding* [\[Ref 1\]](#page-7-0) or *Error-Correcting Codes* [\[Ref 2\].](#page-7-1)

For every degree *m*, there are many primitive polynomials, especially as *m* becomes high. From among the many primitive polynomials of the same degree, the user should select one polynomial that involves the minimum number of feedback connections in order to simplify the hardware as much as possible. These polynomials are called trinomials, because they are of the form:

$$
x^n + x^d + 1
$$
 Equation 1

Where *d* < *n*.

A list of primitive trinomials can be found in *Error-Correcting Codes* [\[Ref 2\]](#page-7-1).

## <span id="page-4-1"></span>**How to Construct LFSRs from a Given Polynomial**

A polynomial by itself does not define a specific hardware structure. Any primitive polynomial of degree *m* with coefficients in GF(2) defines an extension field of 2*m* elements. An LFSR implements a counter in the extension field GF(2*m*), which can count forward or backward, originating two PRBS sequences from the same polynomial. These sequences have the same spectral properties but are not compatible with each other.

The diagrams shown in [Figure 3](#page-5-0) and [Figure 4](#page-5-1) can be used to mechanically construct a forward counter and a backward counter, respectively, in any given polynomial. The signal flows in different directions and the flip-flops have a different orientation.

<span id="page-5-0"></span>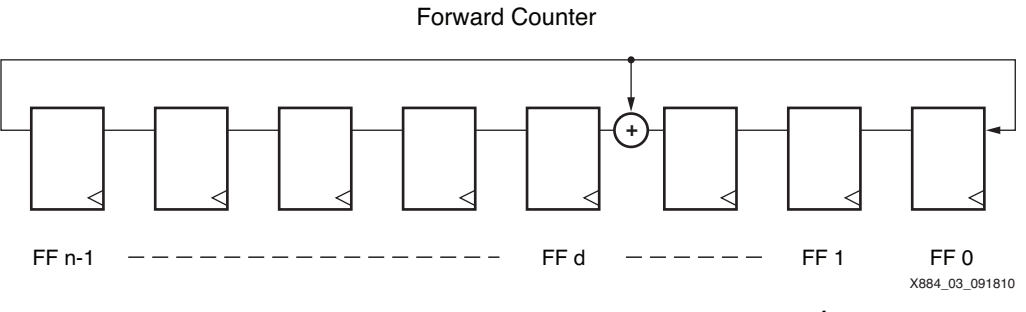

*Figure 3:* **Forward Counter Implementation of**  $x^n + x^d + 1$ 

<span id="page-5-1"></span>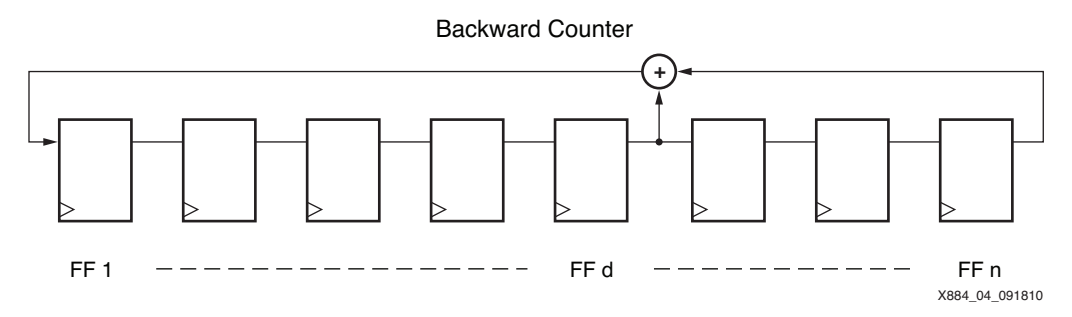

*Figure 4:* **Backward Counter Implementation of** *x<sup>n</sup>* **+** *x<sup>d</sup>* **+ 1**

The convention used in this application note is to associate the polynomial to the backward counter in GF(2*m*). If required to generate the forward counter for a given polynomial g(x), the reciprocal g'(x) should be constructed as a first step, according to [Equation 2](#page-5-2).

$$
g'(x) = x^n g(x^{-1})
$$
 *Equation 2*

<span id="page-5-2"></span>This can be proved to be primitive if  $g(x)$  is primitive. The backward counter LFSR for  $g'(x)$  is the same as the forward counter LFSR for  $q(x)$ . Thus, with this simple rule, the backward and forward counter LFSRs can be implemented for any given primitive trinomial.

### **Example**

In this example, a PRBS23 is to be implemented with parallelism of level 2 for the transmitter and level 8 for the checker. First, a primitive trinomial of degree 23 must be found. By looking at the tables in *Error-Correcting Codes* [\[Ref 2\],](#page-7-1) it can be seen that [Equation 3](#page-5-4) is a good choice.

$$
g(x) = x^{23} + x^{18} + 1
$$
 *Equation 3*

<span id="page-5-4"></span>The backward counter LFSR can now be implemented by setting the feedback tap at 18. Setting the widths for the transmitter and receiver is immediate. The attribute settings for the transmitter and receiver are shown in [Table 4.](#page-5-3)

<span id="page-5-3"></span>*Table 4:* **Attribute Sets for PRBS Pattern Generator and Checker**

| <b>Attribute</b>   | Value                          |                              |
|--------------------|--------------------------------|------------------------------|
|                    | <b>Generator Attribute Set</b> | <b>Checker Attribute Set</b> |
| CHK MODE           | <b>FALSE</b>                   | TRUE                         |
| <b>INV PATTERN</b> | <b>FALSE</b>                   | <b>FALSE</b>                 |
| POLY_LENGTH        | 23                             | 23                           |

*Table 4:* **Attribute Sets for PRBS Pattern Generator and Checker** *(Cont'd)*

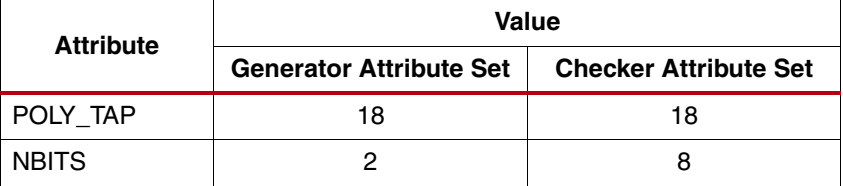

This is the choice in the ITU-T recommendation O.150 for the standard PRBS of degree 23. To implement the forward counter, the exercise is repeated by implementing the backward counter of [Equation 4,](#page-6-0) which is the reciprocal of  $g(x)$ .

$$
g'(x) = x^n g(x^{-1}) = x^{23} + x^5 + 1
$$
 *Equation 4*

## **Reference Design**

<span id="page-6-0"></span>The reference design files for this application note can be downloaded from:

<https://secure.xilinx.com/webreg/clickthrough.do?cid=155046>

The reference design checklist is shown in [Table 5.](#page-6-1)

#### <span id="page-6-1"></span>*Table 5:* **Reference Design Checklist**

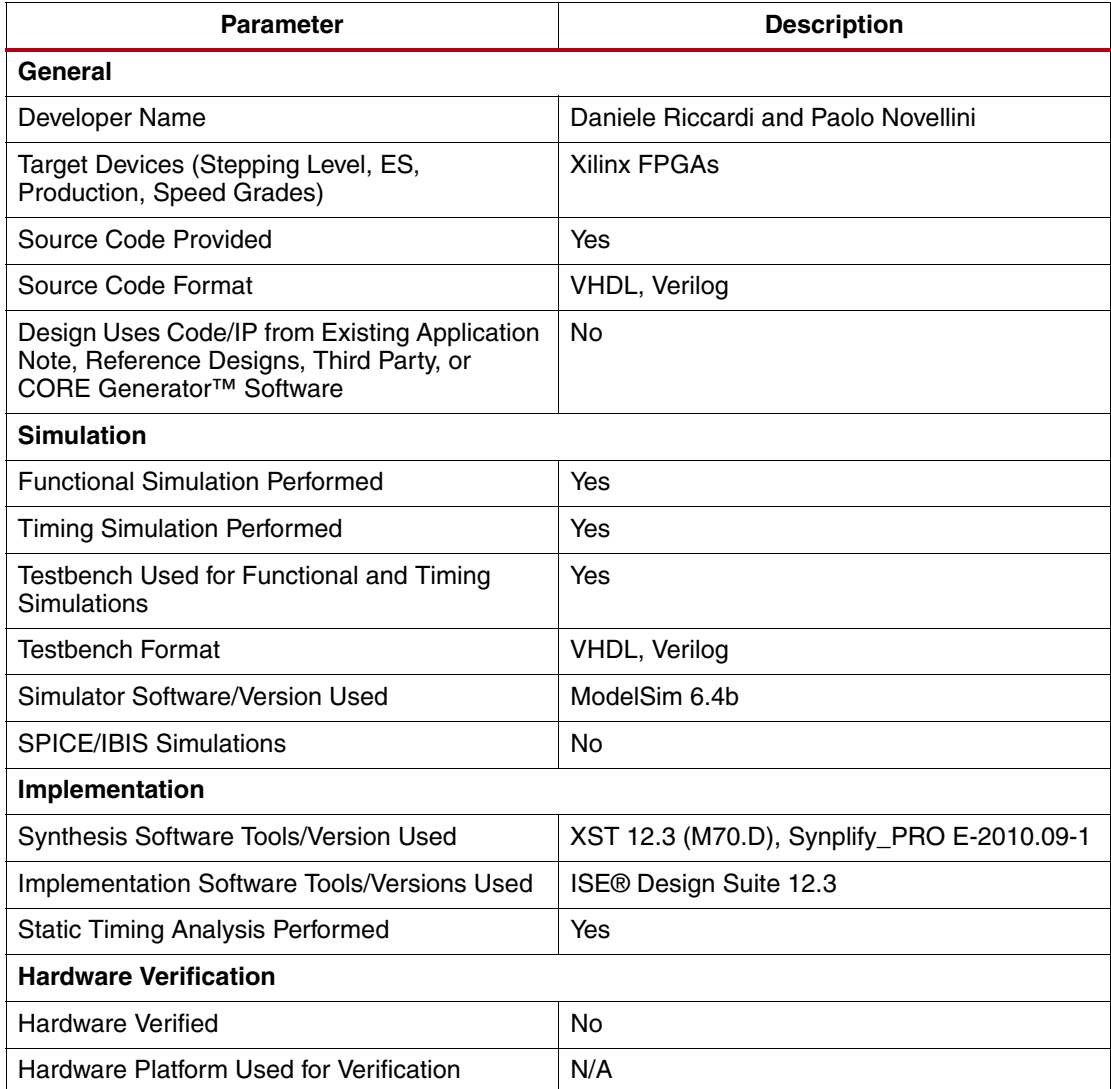

The device utilization data is shown in [Table 6](#page-7-2).

#### <span id="page-7-2"></span>*Table 6:* **Device Utilization**

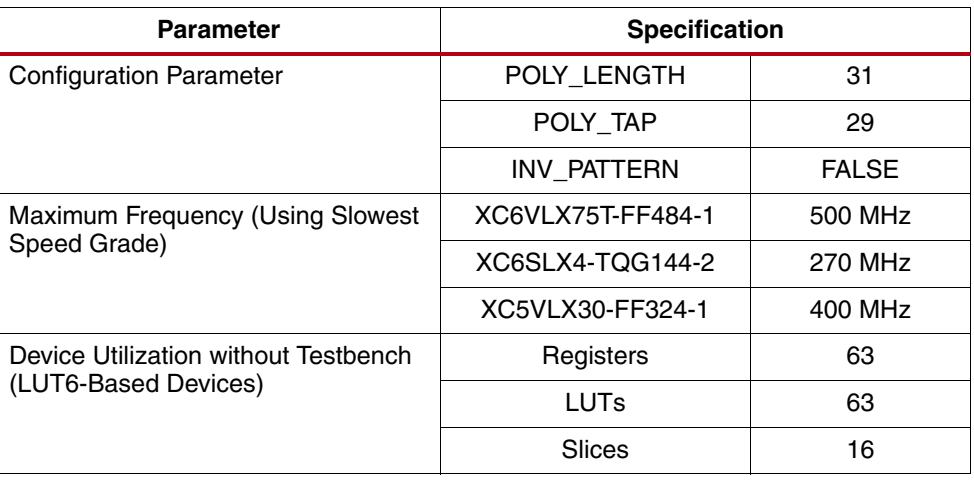

**References** 1. Lin, S., and D. J. Costello. 2004. *Error Control Coding* (2nd Edition). Prentice Hall.

<span id="page-7-1"></span><span id="page-7-0"></span>2. Peterson, W. W., and E. J. Weldon. 1972. *Error-Correcting Codes* (2nd Edition). The MIT Press.

## **Revision History**

The following table shows the revision history for this document.

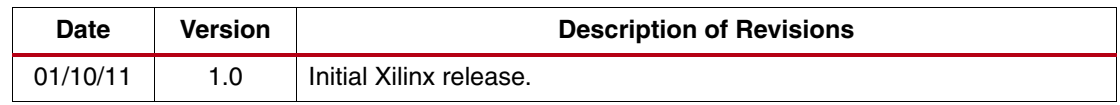

# **Notice of Disclaimer**

Xilinx is disclosing this Application Note to you "AS-IS" with no warranty of any kind. This Application Note is one possible implementation of this feature, application, or standard, and is subject to change without further notice from Xilinx. You are responsible for obtaining any rights you may require in connection with your use or implementation of this Application Note. XILINX MAKES NO REPRESENTATIONS OR WARRANTIES, WHETHER EXPRESS OR IMPLIED, STATUTORY OR OTHERWISE, INCLUDING, WITHOUT LIMITATION, IMPLIED WARRANTIES OF MERCHANTABILITY, NONINFRINGEMENT, OR FITNESS FOR A PARTICULAR PURPOSE. IN NO EVENT WILL XILINX BE LIABLE FOR ANY LOSS OF DATA, LOST PROFITS, OR FOR ANY SPECIAL, INCIDENTAL, CONSEQUENTIAL, OR INDIRECT DAMAGES ARISING FROM YOUR USE OF THIS APPLICATION NOTE.